#### Spreadsheet Auditing and Change Analysis

#### John Nash

(jcnash@uottawa.ca)

#### Neil Smith

(neil.f.smith@sympatico.ca)

#### Andy Adler

(adler@site.uottawa.ca)

# Initial Motivations

- • Course mark management:
	- – Multiple teaching assistants submit marks as spreadsheet files after each assignment
	- Merge into master
	- –– Re-submissions after the merge
- • Easier methods to review and check spreadsheet models for "bugs"

#### Spreadsheet Auditing <sup>a</sup> 2-part task

- • A tool and technique that presents the status and changes in <sup>a</sup> spreadsheet file
- • A Server-based system to ensures overall integrity and continuous record of changes in all relevant files

#### SSScan – the audit tool

- • Tool for auditing spreadsheet files and the state of the Change tracking <sup>+</sup> content analysis
- •• Reads OpenOffice.org **Calc** file format
	- and the state of the Underlying XML structure
	- and the state of the *Calc* Reads/writes Excel files (up to 97/2000)
	- and the state of the Open Source taking hold in various industry sectors
	- and the state of the Java stand-alone program
		- Multi-platform operation (Windows/Mac/Unix)
		- Auditor / user not required to have *Calc*

### Change display panel

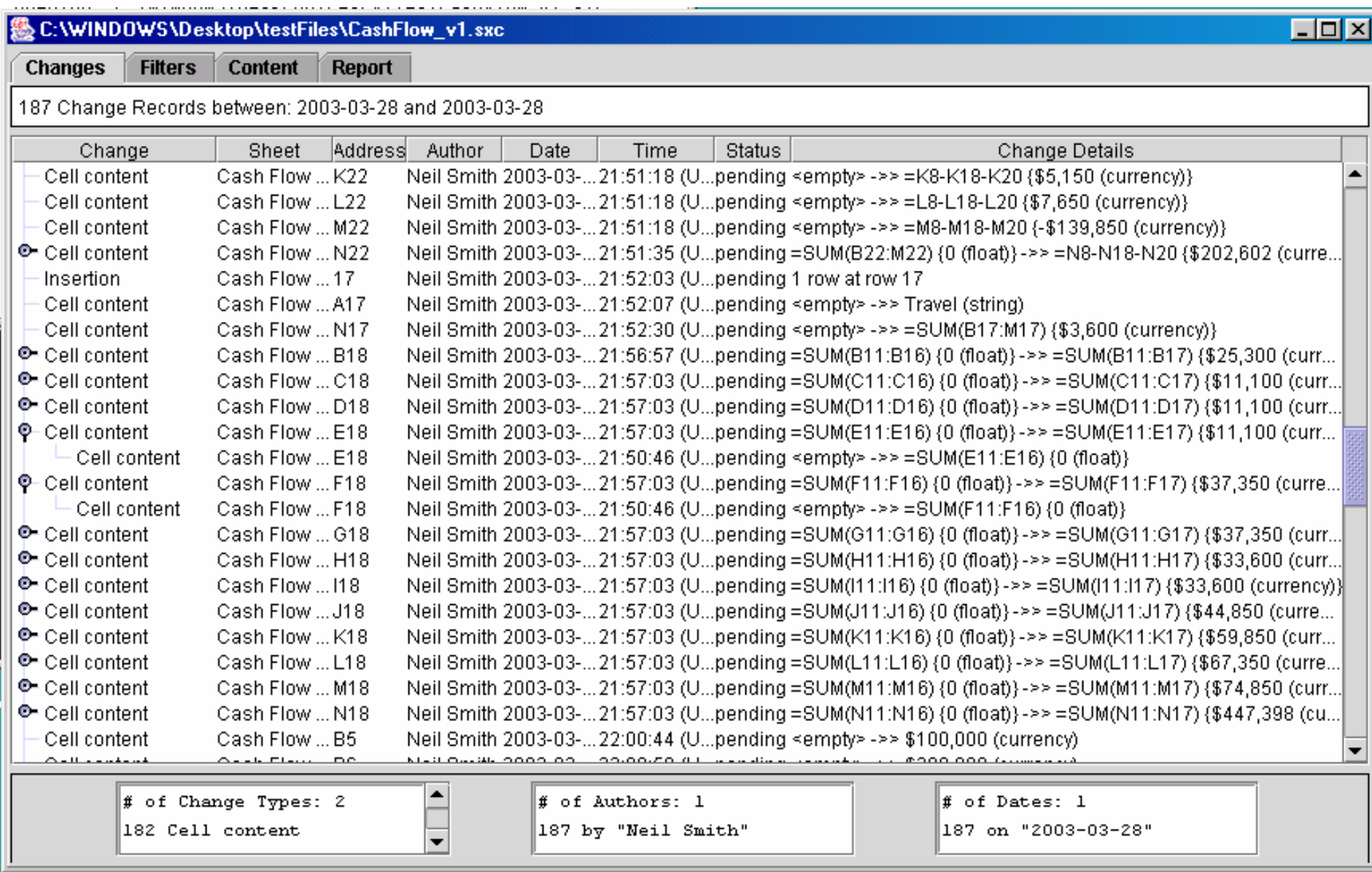

#### Filter panel

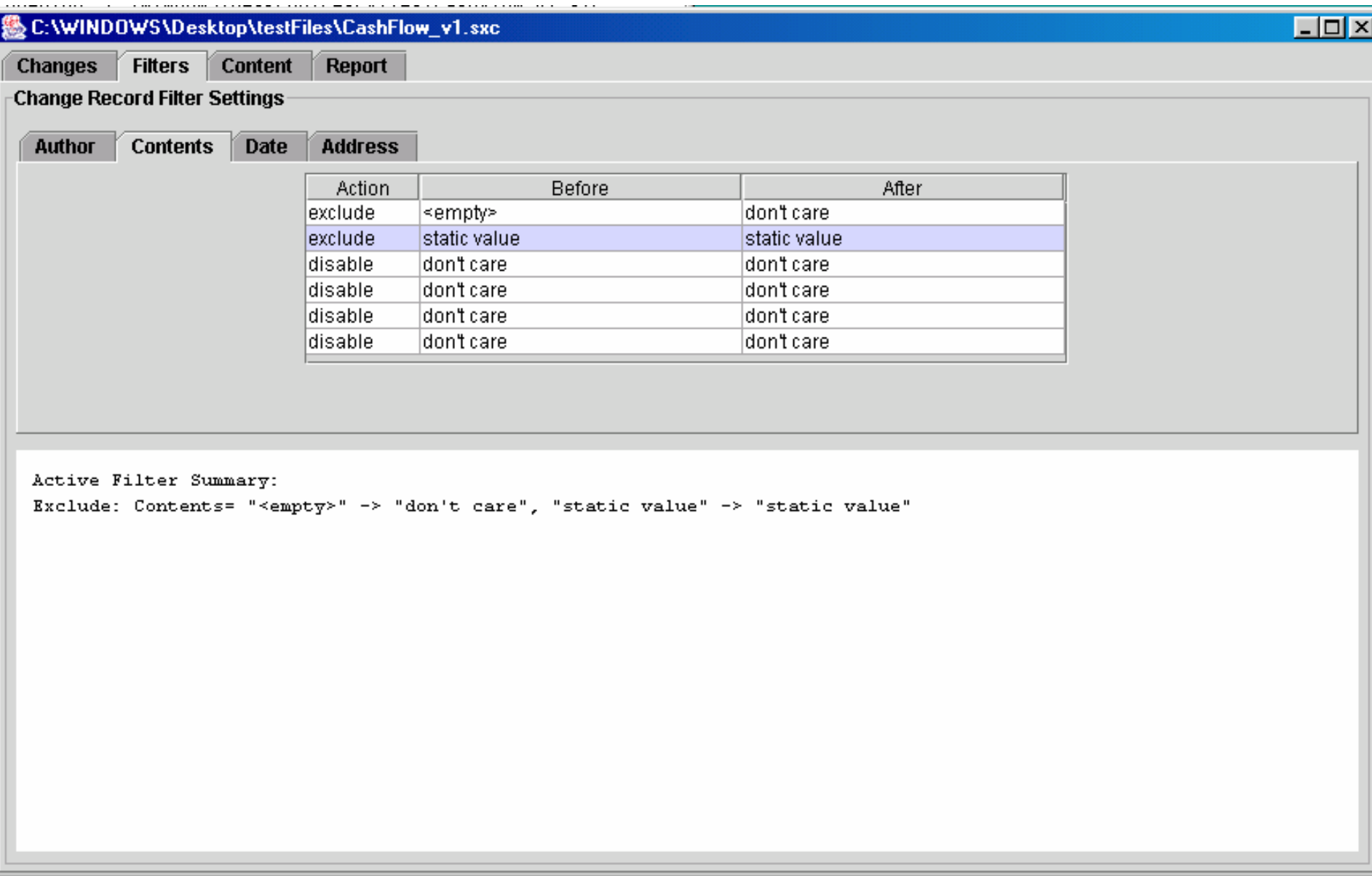

#### Spreadsheet content panel

#### C:\WINDOWS\Desktop\testFiles\CashFlow\_v1.sxc

 $\Box$ o $\boxtimes$ 

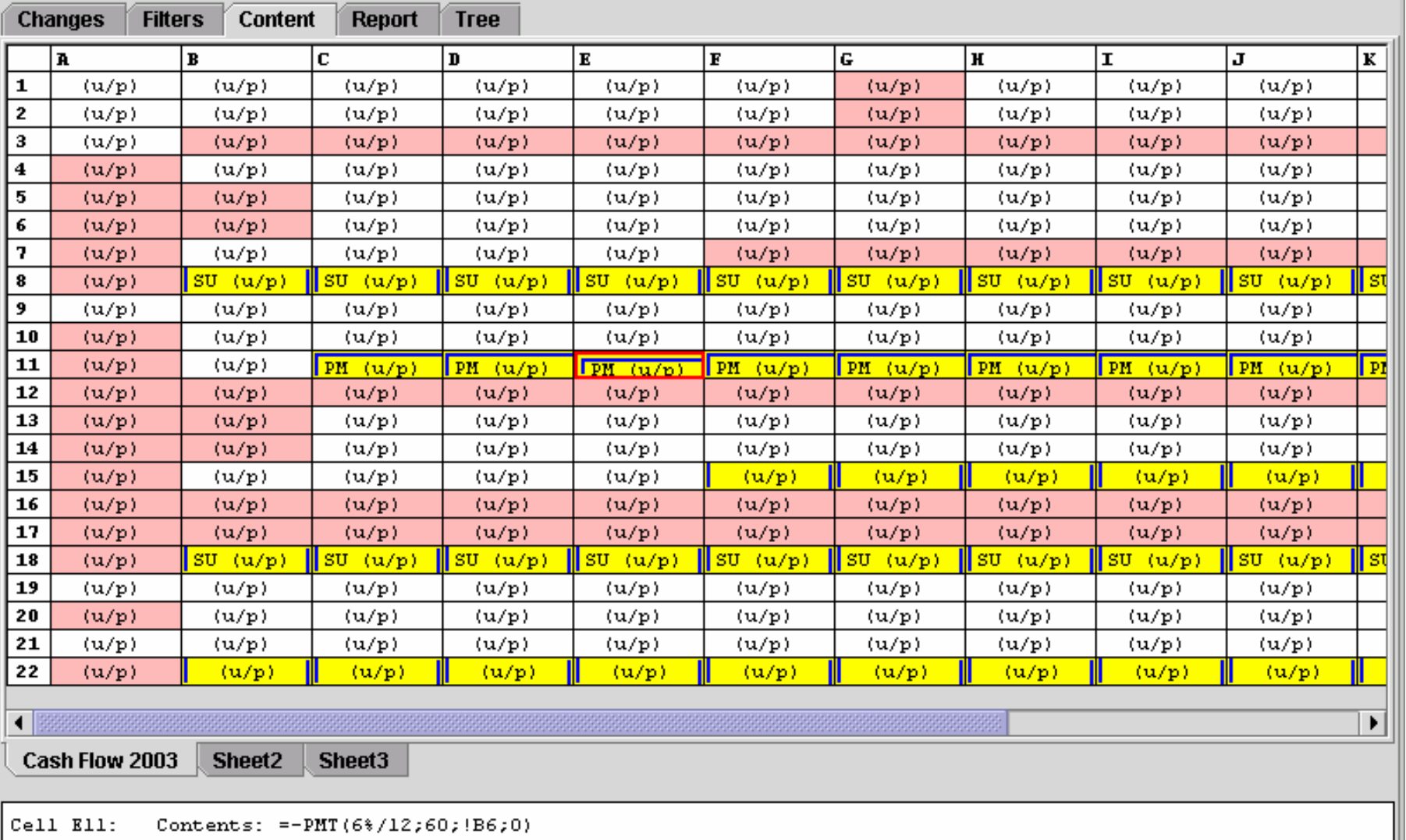

Value: 5,800 (currency)

Cell Protection Setting: protected

#### Spreadsheet Report panel

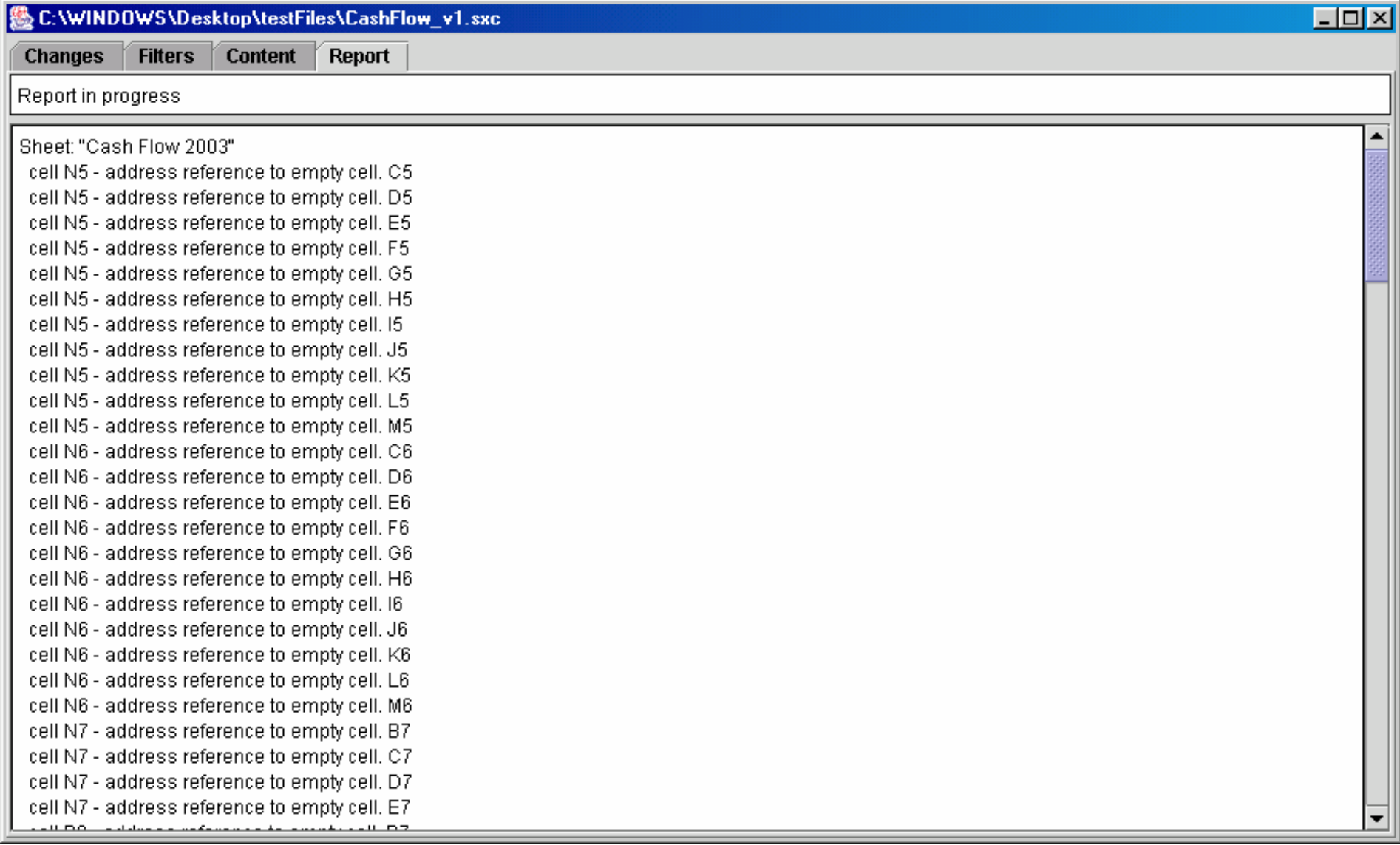

#### Server-based system

- •• Need to protect the file(s), control access
- •• Many issues
	- –– Efficient operation
	- –Minimal fuss and bother for user
	- –Maximal security and freedom from errors
	- –Version history and checkpointing
	- –Cross-platform usage

#### Server architecture

- Graphics in VNC (virtual networked 9 computing)
- Apache server 뿋
- Highly customized configuration of oocalc 9
- Perl scripts to configure and glue together 靊 components
- Web based interface to allow cross-platform 靊 use

# Server architecture (cont.)

- Runs own password/user base 專
- CVS back-end to provide for versioning and Ø checkpointing
- DB \_ File::Lock file locking 9
- Many "fixes" needed to components 專
- Advantages and obstacles with each choice 專 made in the implementation…

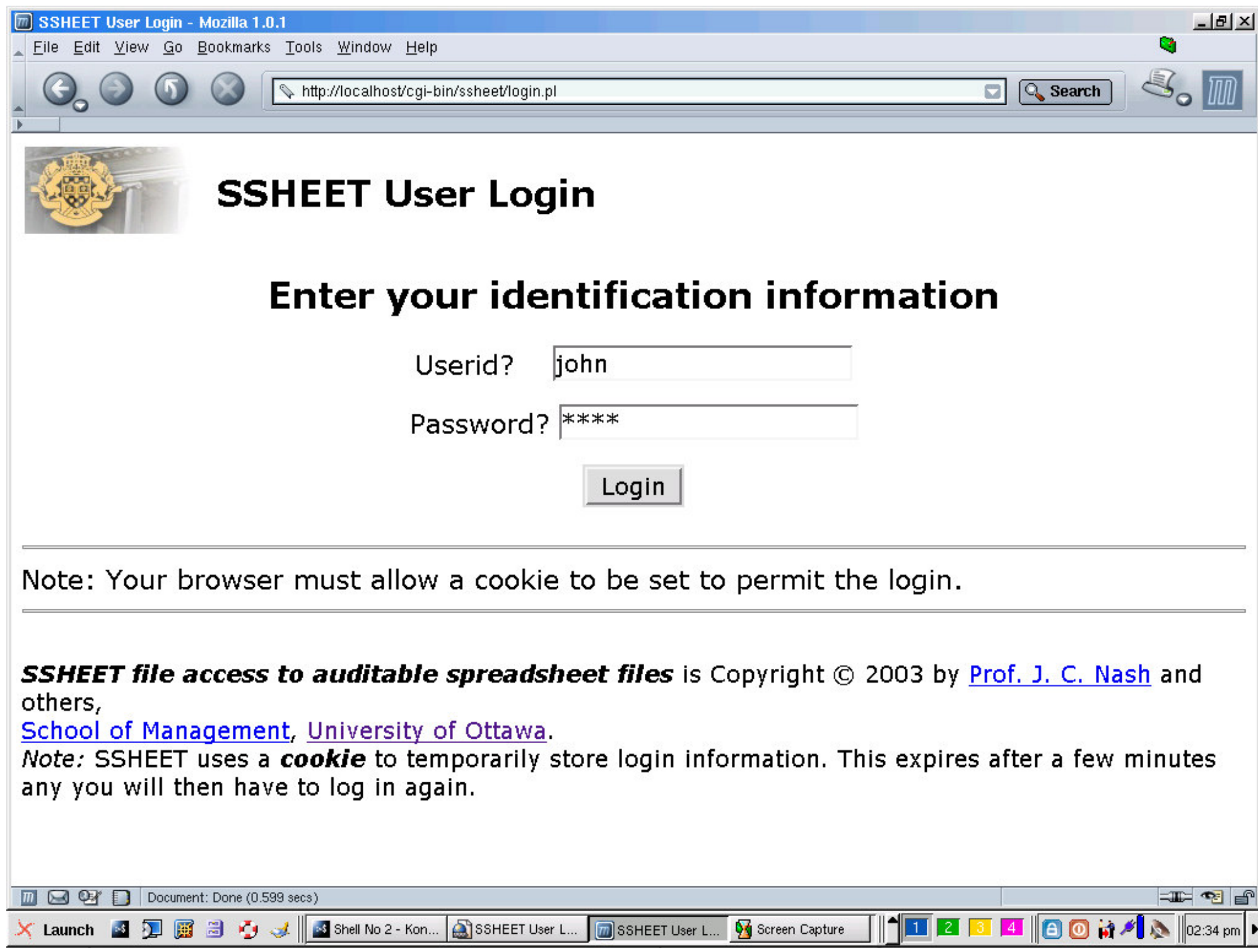

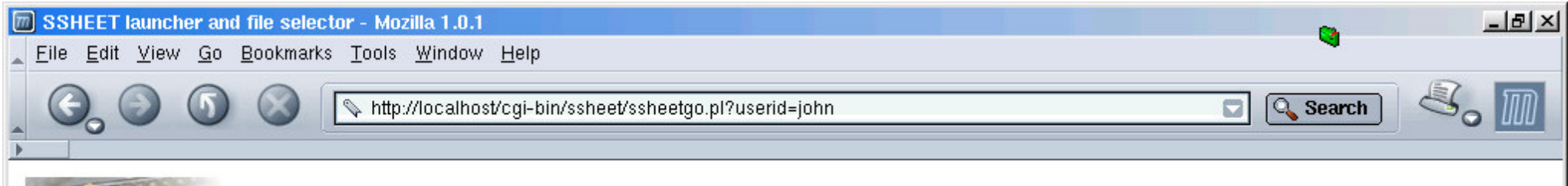

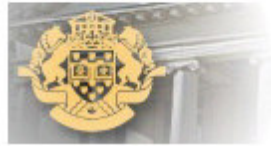

#### **SSheet -- Auditable Spreadsheet Access (john)**

#### Choose file to open (those in RED are in use by others)

#### Files:

- $\bullet$  Complex1-1.sxc
- CashFlow v1.sxc
- $\bullet$  test.sxc
- FormulaTest.sxc
- · portfolio.sxc in use by roland
- RowInsertTest.sxc

**Update Status** 

Logout

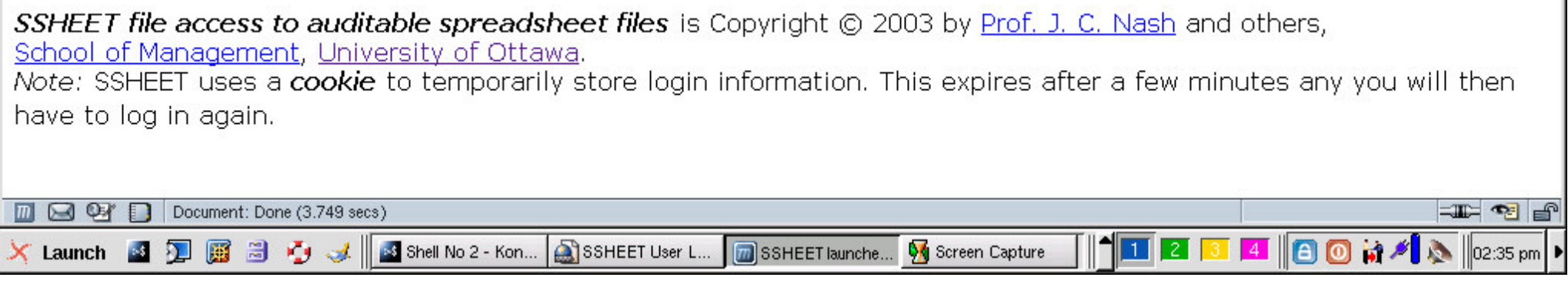

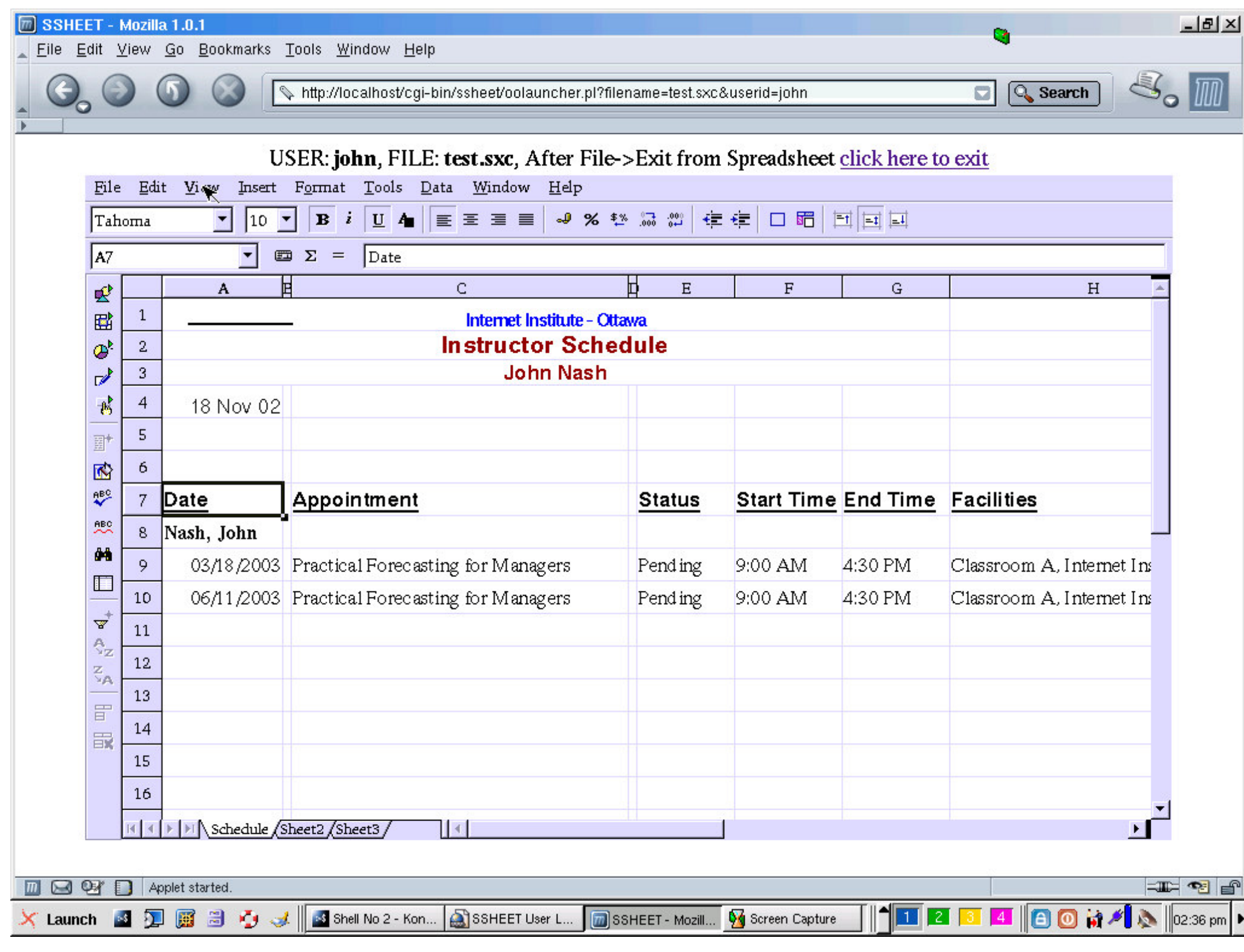

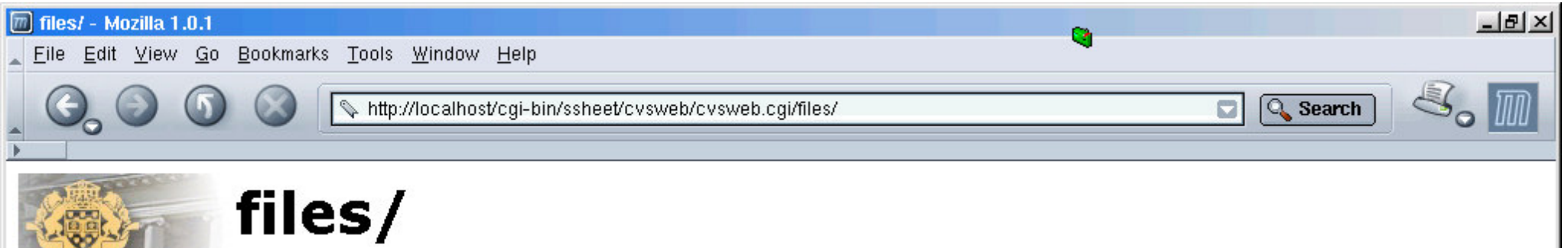

Current directory: [ssheet] / files

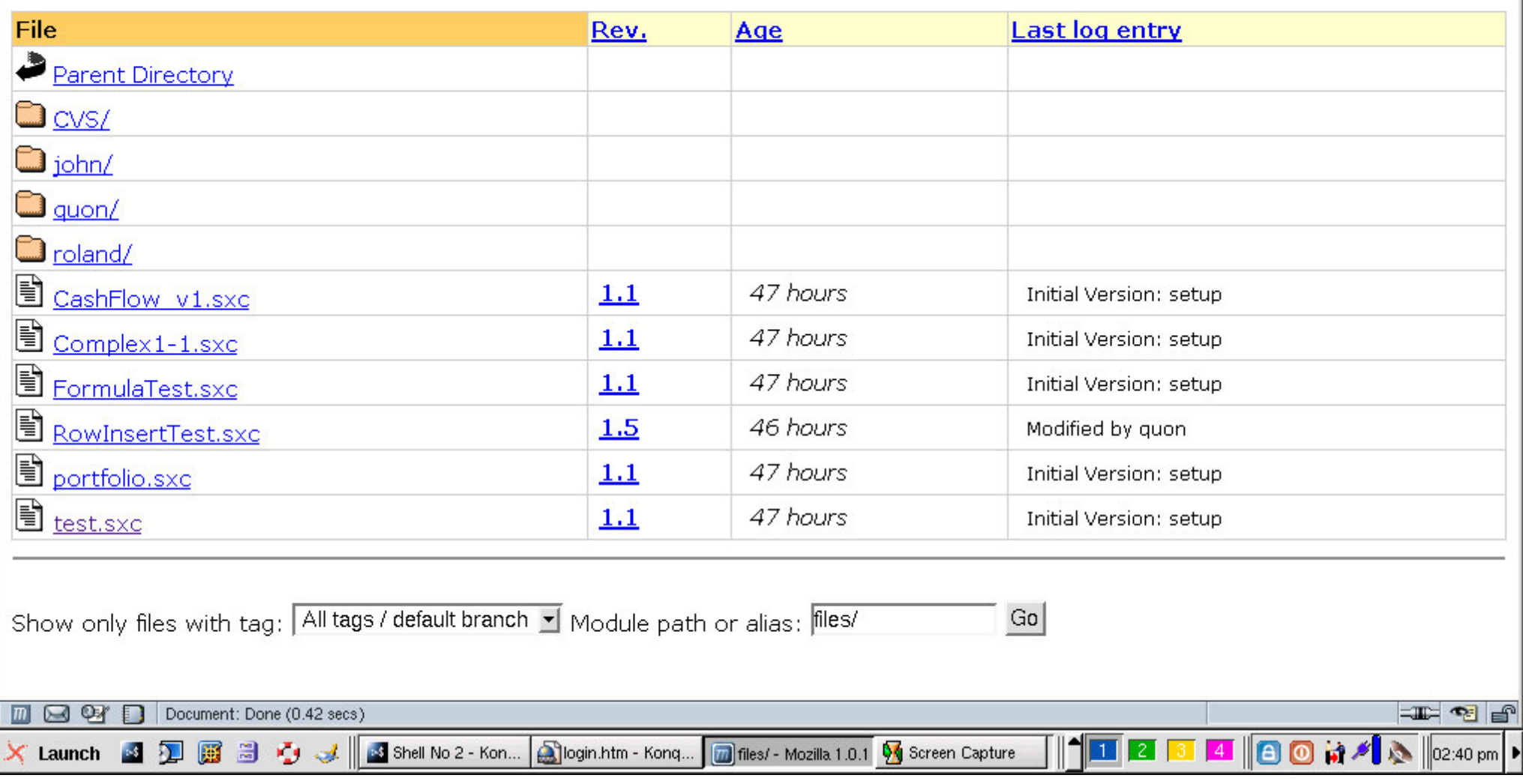

## Status and prognosis

•SSScan is working and quite stable

– But filter customization is important to make audit efficient for particular situations

- •• Server configuration and setup is tricky
	- –– Large number of disparate components
	- –Many customizations for efficiency
	- –– Interaction with OS and network
	- –– Some weaknesses, but with known "fixes"

# Status (cont.)

- •• Need a viable business model
- • Current view:
	- –– "Package" customization of SSScan and configured server hardware
	- Release each customization as Open Source, but delay installer until experience is gained

# Structure: Apache – SSL

- Config
	- SSL
	- Directories
	- –httpd.conf
- Runs as www-data, member of group ssheet
- Cookies
- Login --> database of users/passwords & files/permissions

#### Apache-SSL cont.

- File locking & versioning
	- » --> ssheet userdb {users & shuids & files}
	- » ssheet-userdb.lock
	- –Copy file to indir
	- Grow user name
	- –(select new random password)
	- –– Create web page
		- » Active content for vnc
		- » Custom vncviewer.jar
	- –Check in file in outdir (CVS manages "real" changes

#### SHUIDs: a "farm" of pseudo-users

- –Runs as ssheet-uid\*\*\*\* (start-ssheet.sh opens <sup>m</sup> sshuid's)
- Member of www-data
- Start vncserver --> xstartup (perl script)
- –Wait on indir (group read)
- –Copy to procdir (shuid only)
- Edit user
- –(insert new password for vnc)
- –Oocalc initiated with special profile
- –(mechanism to kill oocalc)
- Move file to outdir
- –(kill password)

#### CVS Server

–/var/www/ssheet/repository

– INIT:

- » Take each file and check in
- CHECKIN by shuids
	- » Comment string from www-data
- – Web interface to versioning
	- » Modified CVSWeb accesses repository

# Admin Interface (to do)

- Add new files to repository
	- » Verify change recording is "on"
- –- Sophisticated import
	- » Set user name
	- » Set previous history
- –– Handling of "duplicate" files
- –Handling of different permissions for different users
- –User creation, modification, deletion